## **Creating a Testing Appointment in Accommodate**

1. Go to the [Accommodate Portal](https://umw-accommodate.symplicity.com/) website and click on the "Students" option presented on your screen.

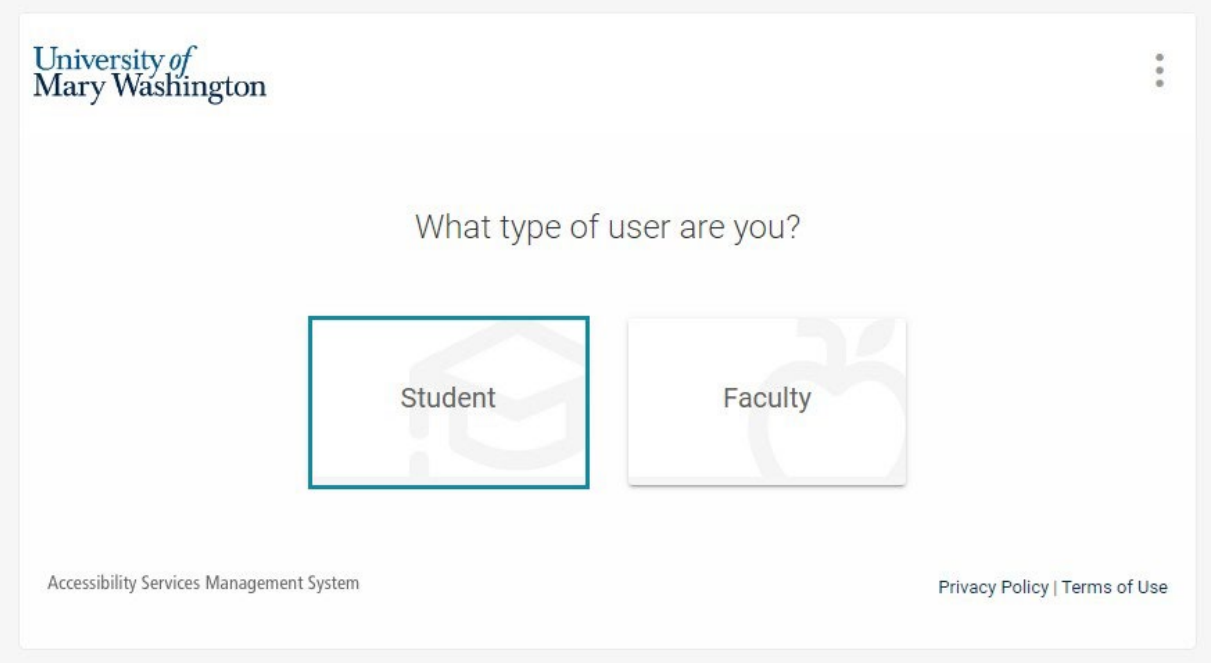

2. Log into the Accommodate Portal, using your UMW NetID and password.

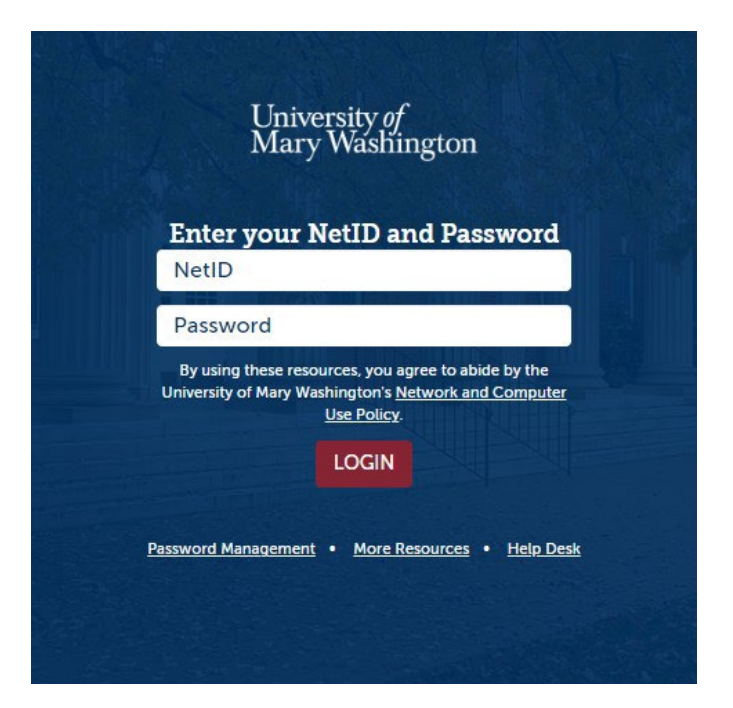

- 3. Click on the "Testing Appointments" tab located on the left side of the screen as part of the main menu column.
	- 命 Home Accommodation 48 Appointment **Documents** Resources **合** Surveys **同** Testing Appointments Calendar **@ Profile**
- 4. Scroll down the page and click on the "New Testing Appointment" button.

Pending Testing Appointments

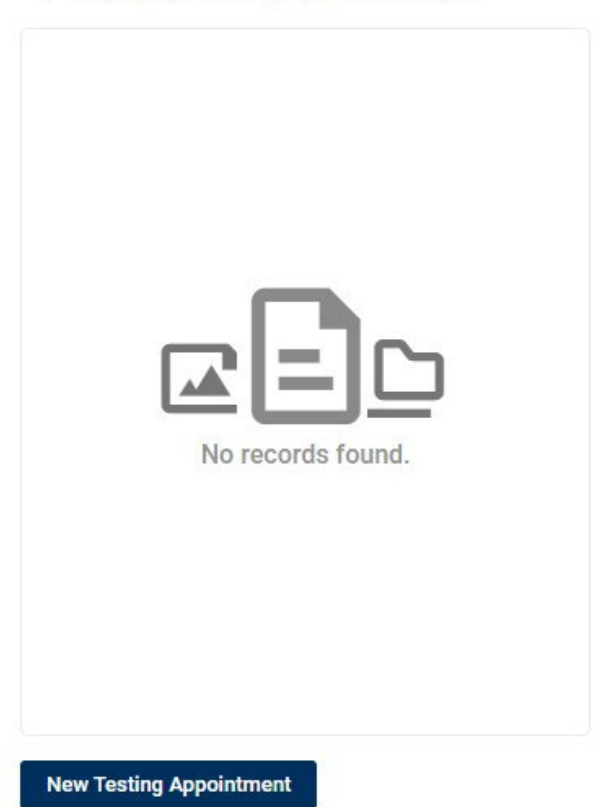

5. From the "Course" drop-down menu, select the course you are requesting a test appointment for.

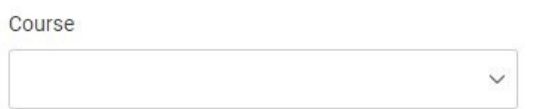

6. Below is a list of filter options, but for best search results, it's recommended to skip this step altogether and avoid using those filters, as they decrease the number of results shown for of available testing dates/times. Scroll down past all filter options and click on the "Check Availability" button.

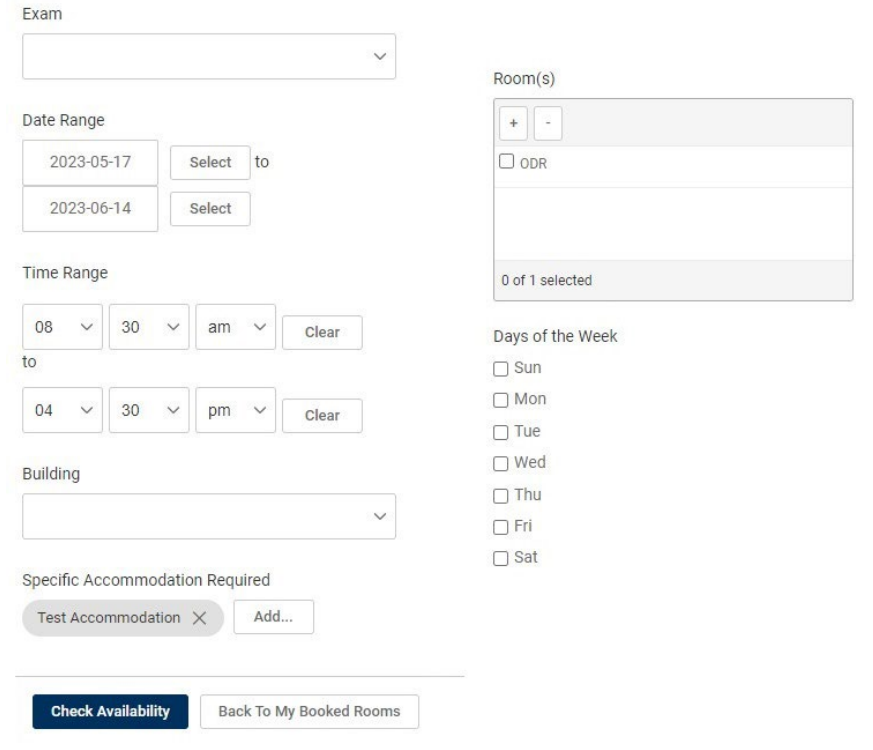

7. Choose a time slot for your exam from a column on the right side of the screen (parallel to the filter selections) by clicking on the "ODR" link corresponding to the chosen time. Confirm the selected date and time with your professor first.

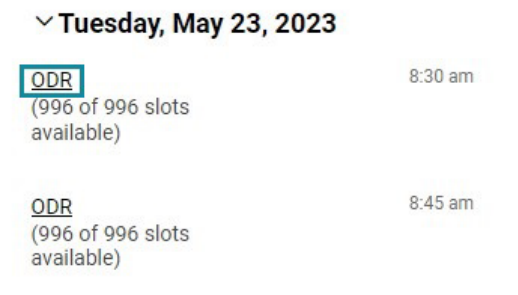

8. Complete the form by filling in the answers into each section & checking off all appropriate boxes. Remember to read the **Student Testing Center Operational** [Policy](https://academics.umw.edu/disability/accommodations-testing/student-odr-testing-center-operational-policy/) on the ODR website.

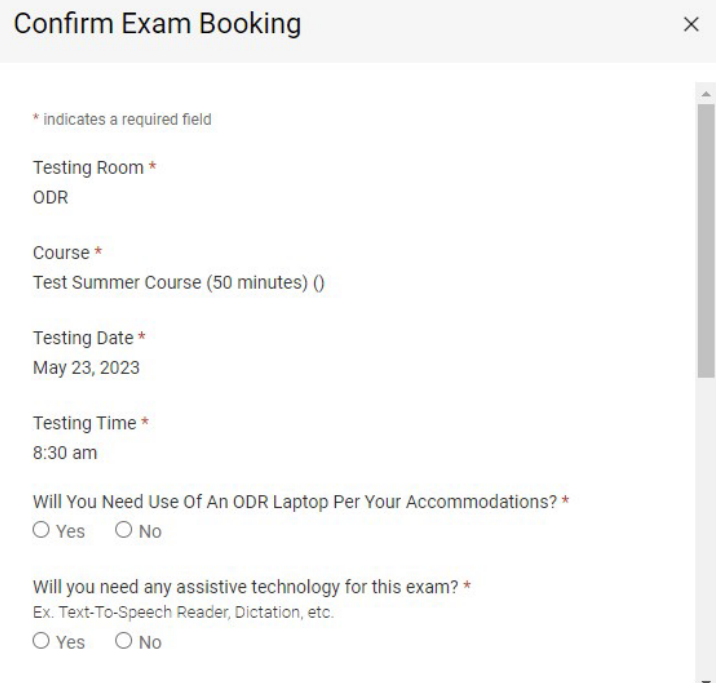

9. Confirm that the entered information is correct and click "Submit Request."

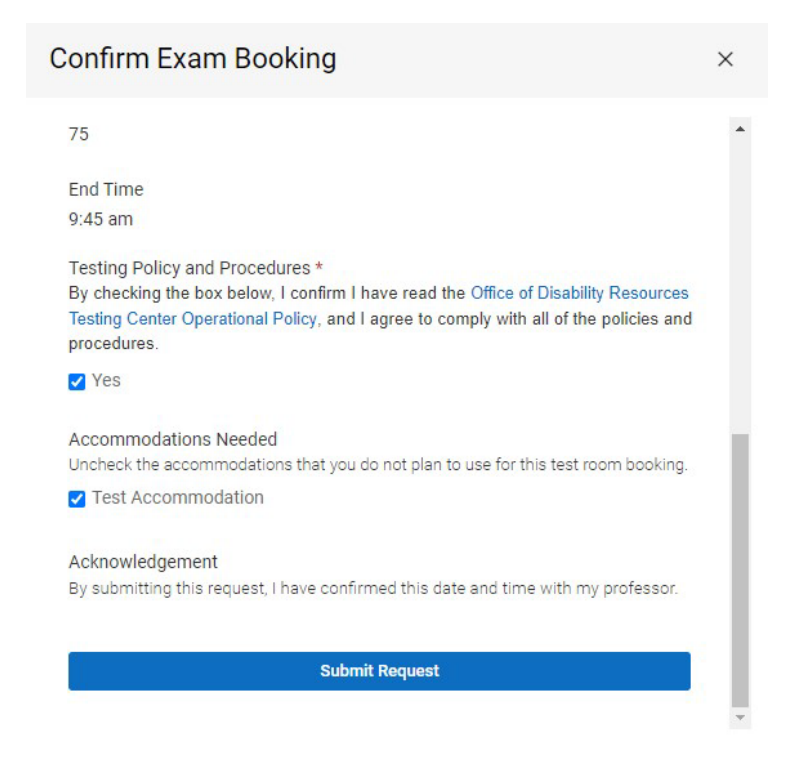

10.You will get an email notification in your UMW email, confirming your testing appointment once the ODR Testing Manager reviews the appointment request and confirms there is available space for the appointment to take place. Until then, your testing appointment will remain in the "Pending Testing Appointments" column.

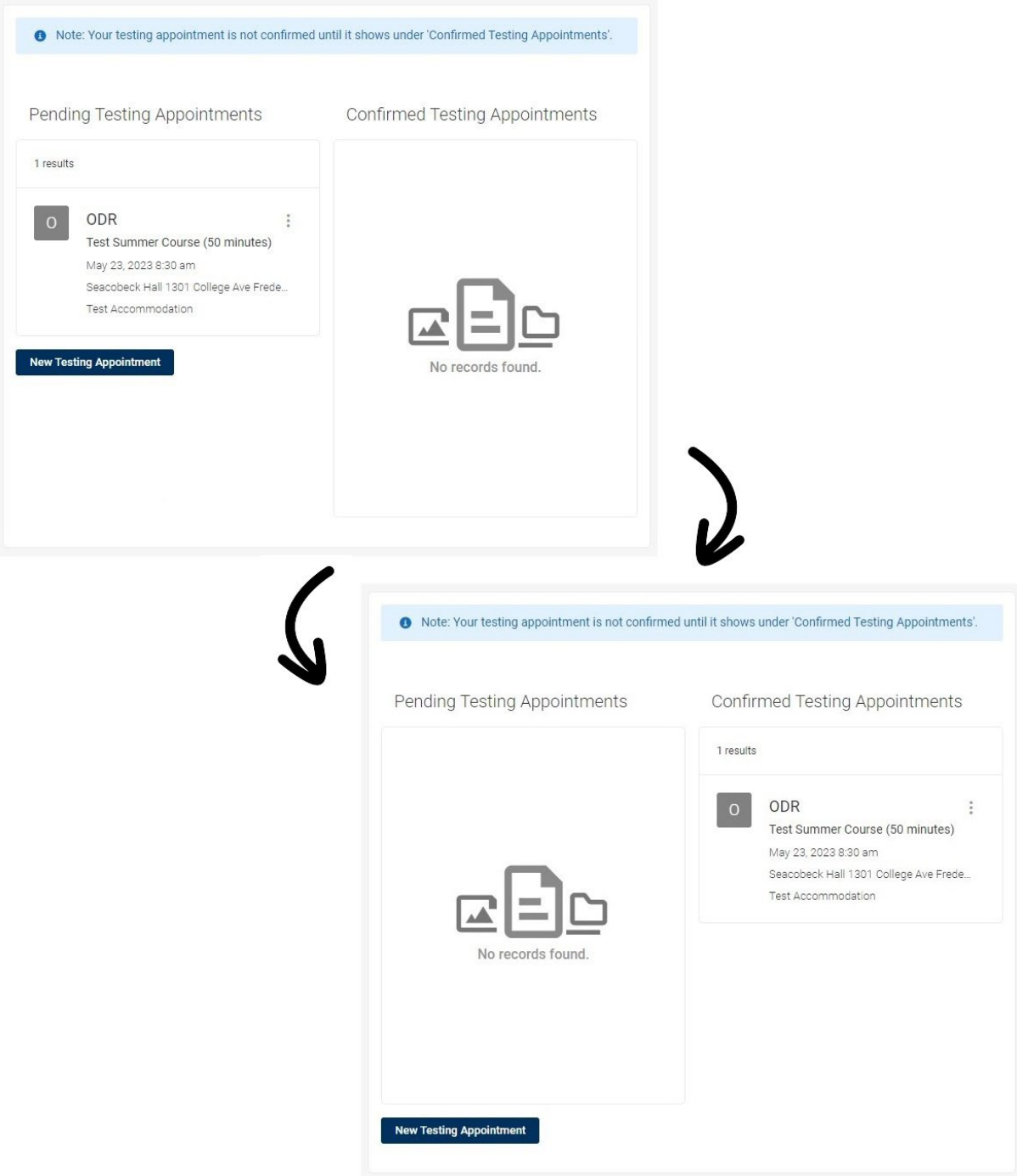

**If you have any questions, please contact ODR at [odrtesting@umw.edu](mailto:odrtesting@umw.edu) or 540-654-1266. Visit the [ODR Testing Center](https://academics.umw.edu/disability/accommodations-testing/) link for more information.**